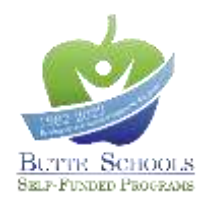

## **MyHealthBenefits Online Reference Guide**

From the MyHealthBenefits portal, you can make your 2022 benefit elections through July 14th at 3:00pm. And, you can access a variety of information about your benefits package through BSSP 24/7/365!

## Logging in

- 1. To review and update your current benefits, visit www.bsspipa.org and click on the 2022 [Open Enrollment](https://www.bsspjpa.org/oe2022.html) button.
- 2. Click on the MyHealthBenefits button and you'll be directed to the benefits system login page. All *new* users will be required to complete the process to create a new username and password.
- 3. To register, click **"Create a new account"**. *If you registered for a new account last year, skip steps 4 and 5. \* \*If you have already registered, but don't know your login information, click "Forgot password" or "Forgot username".*
- 4. Complete the registration process. You will be required to validate your account with an active email address.
- 5. Once your email address is validated, your account will be created. Click **"Log In"** to enter your account.
- 6. Enter your username and password, and the system will prompt you to validate your identity by entering a code (sent via phone call, text message or email). This second step in the authentication process will be required every time an attempt to access your account is made from a device the system does not recognize.
- 7. Upon completing the multi-factor verification, you will be taken to your benefits dashboard.

## Enrolling in Benefits

- 1. On your benefit's dashboard, click **"Benefits"**.
- 2. Click on the **"MyHealthBenefits"** button.
- 3. Before you begin your enrollment, you will be asked to verify your personal information. To begin the verification process, click **"Get Started"**.

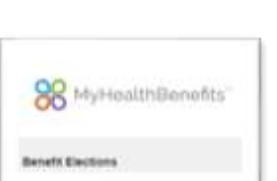

- 4. To Add Dependents…
	- a. Complete the [Membership Change Form](https://www.bsspjpa.org/uploads/1/1/8/6/118642425/ft_20191001_all_sisc_membership_change_form.pdf) available in the document library of your MyHealthBenefits portal or [www.bsspjpa.org.](http://www.bsspjpa.org/)
	- b. Submit required dependent documentation, along with the [Membership Change form,](https://www.bsspjpa.org/uploads/1/1/8/6/118642425/20170309_membership_chg_form_interacitve_web_version.pdf) to your employer's Human Resources/Benefits office by July 14t<sup>h</sup> at 3:00pm. *See page 2 o[f Membership Change form](https://www.bsspjpa.org/uploads/1/1/8/6/118642425/20170309_membership_chg_form_interacitve_web_version.pdf) for a list of acceptable documents.*
- 5. When you have finished the verification process, click **"Proceed to Open Enrollment"** to begin enrolling in benefits.
- 6. Starting with your first Benefit Election, MyHealthBenefits will guide you through the election process for all benefit types available to you.
- 7. Click the appropriate option/link that indicates the action you want to take for each benefit type available to you. If you want to change any of your elections, click **"I would like to change my election"**. When making changes, use the **"Next"** and **"Back"** buttons to move from page to page. If you make changes, be sure to click **"Save"** after making each change.
	- a. To remove a Dependent, un-check the box next to his/her name in all benefit plans he/she should be removed from.
- 8. If you are satisfied with your elections, click the red button labeled **"Click here to submit your elections"** to complete your enrollment.

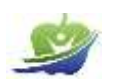

*Employer rates are included for full-time employees, only, and may be subject to collectively bargained changes. Ask your Human Resources/Benefits office for more information.*

*In the portal, plan options may display in a different order than in other materials. Be sure to read plan titles carefully to ensure you are selecting your intended plan.*